Initiation à LATEX et les logiciels annexes 1 - Introduction et généralités sur LATEX

Dr Attia NEHAR<sup>1</sup>

<sup>1</sup>Département de Mathématiques Université Ziane Achour - Djelfa

December 18, 2022

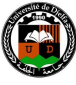

.

Dr Attia NEHAR Initiation à LATEX et les logiciels

**.** . . . . .

 $\Box$ . . . . . . .

Plan

- Présentation et historique de LATEX
- Avantages et inconvénients
- Exemples de produits LATEX
- Installation d'un système LATEX sous Windows
- Utilisation de LATEX

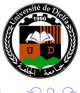

 $\overline{\mathrm{Pr}}$ ésentation et historique de LAT $\overline{\mathrm{F}}$ X ages et inco Exemples de produits IAT<sub>E</sub>X<br>Installation d'un système IAT<sub>E</sub>X sous Windows Utilisation de LAT<sub>E</sub>X

Historique

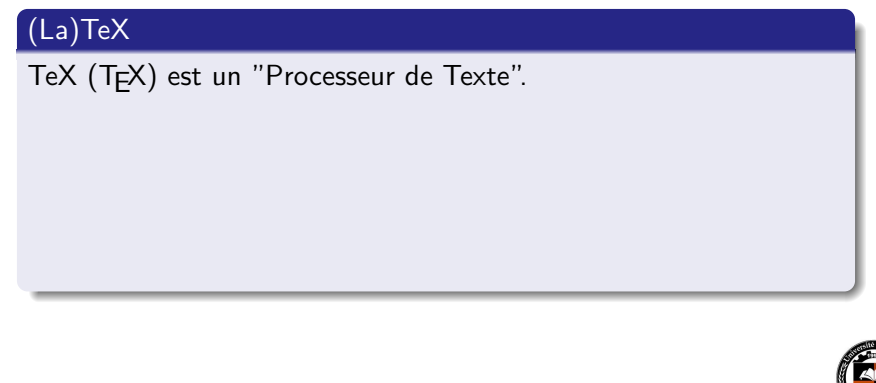

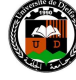

. Dr Attia NEHAR Initiation à LATEX et les logiciels annexes $\Box$ . . . . . . . . . . . . .

Présentation et historique de <mark>LAT<sub>E</sub>X</mark> Installation<br>Installation d'un système LATEX sous Windows Utilisation de LAT<sub>E</sub>X

Historique

# (La)TeX

TeX (TEX) est un "Processeur de Texte".

TEX a été inventé par Donald Knuth en 1977, pour écrire le deuxième volume de "The Art Of Computer Programming".

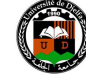

 $\Box$ . . . . .  $Dr$  Attia  $NEHAR$  Initiation à  $\cancel{E}\mathsf{F}$ et

Introduction et généralités sur LATEX

its LAT<sub>E</sub> - · · ·<br>ne LAT<sub>E</sub>X sous Windows Utilisation de LAT<sub>E</sub>X

Présentation et historique de <mark>LAT<sub>E</sub>X</mark>

## Historique

## (La)TeX

TeX (TEX) est un "Processeur de Texte".

- TEX a été inventé par Donald Knuth en 1977, pour écrire le deuxième volume de "The Art Of Computer Programming".
- LaTeX (LATEX), inventé par Leslie Lamport en 1985 : "bibliothèque de macro-commandes" afin de faciliter l'utilisation de TeX.

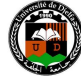

. . .  $Dr$  Attia  $NEHAR$  Initiation à  $\cancel{E}\mathsf{F}$ et

Présentation et historique de lAT<sub>E</sub>X<br>**Avantages et inconvénients** Exemples de produits IAT<sub>E</sub>X<br>Installation d'un système IAT<sub>E</sub>X sous Windows<br>Utilisation de IAT<sub>E</sub>X

Avantages et inconvénients

### Avantages

Qualité Mise en page et présentation professionnelles.

. . . . . . . . . Dr Attia NEHAR Initiation à LATEX et les logiciels annexes.

. . . . . . . . . . . . . . . . .  $\sqrt{2}$ 

Présentation et historique de lAT<sub>E</sub>X<br>**Avantages et inconvénients** Exemples de produits IAT<sub>E</sub>X<br>Installation d'un système IAT<sub>E</sub>X sous Windows<br>Utilisation de IAT<sub>E</sub>X

# Avantages et inconvénients

### Avantages

Qualité Mise en page et présentation professionnelles.

WYSIWYM Se concentrer sur le contenu plutôt que sur la mise en page.

. . . . . . . . . Dr Attia NEHAR Initiation à LATEX et les logiciels annexes.

. . . . . . . . . . . . . . . . . .

Présentation et historique de lAT<sub>E</sub>X<br>**Avantages et inconvénients** Exemples de produits IAT<sub>E</sub>X<br>Installation d'un système IAT<sub>E</sub>X sous Windows Utilisation de LAT<sub>E</sub>X

> . . . . . . . . . . . . . . . . . . . .

Dr Attia NEHAR Initiation à LATEX et les logiciels

# Avantages et inconvénients

### Avantages

Qualité Mise en page et présentation professionnelles.

- WYSIWYM Se concentrer sur le contenu plutôt que sur la mise en page.
- Portabilité Multi-plateformes (Windows, Linux, Mac).

Présentation et historique de lAT<sub>E</sub>X<br>**Avantages et inconvénients** Exemples de produits IAT<sub>E</sub>X<br>Installation d'un système IAT<sub>E</sub>X sous Windows Utilisation de LAT<sub>E</sub>X

# Avantages et inconvénients

### Avantages

Qualité Mise en page et présentation professionnelles.

WYSIWYM Se concentrer sur le contenu plutôt que sur la mise en page.

Portabilité Multi-plateformes (Windows, Linux, Mac).

Extensibilité Très nombreuses packages disponibles.

. . . . . . . . . . . . . . . . . . . .

Présentation et historique de lAT<sub>E</sub>X<br>**Avantages et inconvénients** Exemples de produits IAT<sub>E</sub>X<br>Installation d'un système IAT<sub>E</sub>X sous Windows Utilisation de LAT<sub>E</sub>X

# Avantages et inconvénients

### Avantages

. . . . . . . . . . . . . . . . Qualité Mise en page et présentation professionnelles. WYSIWYM Se concentrer sur le contenu plutôt que sur la mise en page. Portabilité Multi-plateformes (Windows, Linux, Mac). Extensibilité Très nombreuses packages disponibles. Licence Libre et Gratuit.

> . . Dr Attia NEHAR Initiation à LATEX et les logiciels

. .

Présentation et historique de lAT<sub>E</sub>X<br>**Avantages et inconvénients** Exemples de produits IAT<sub>E</sub>X<br>Installation d'un système IAT<sub>E</sub>X sous Windows Utilisation de LAT<sub>E</sub>X

## Avantages et inconvénients

#### Avantages

Qualité Mise en page et présentation professionnelles.

- WYSIWYM Se concentrer sur le contenu plutôt que sur la mise en page.
	- Portabilité Multi-plateformes (Windows, Linux, Mac).
	- Extensibilité Très nombreuses packages disponibles.

Licence Libre et Gratuit.

Modularité Gestion aisée des très gros documents, possibilité de ne compiler que certaines parties.

. . . . . . . . . . . . . . .

Présentation et historique de lAT<sub>E</sub>X<br>**Avantages et inconvénients** Exemples de produits IAT<sub>E</sub>X<br>Installation d'un système IAT<sub>E</sub>X sous Windows Utilisation de LAT<sub>E</sub>X

> . . . . . . . . . . . . . . . . . .

## Avantages et inconvénients

#### Avantages

Qualité Mise en page et présentation professionnelles.

- WYSIWYM Se concentrer sur le contenu plutôt que sur la mise en page.
	- Portabilité Multi-plateformes (Windows, Linux, Mac).
- Extensibilité Très nombreuses packages disponibles.

Licence Libre et Gratuit.

*. . .*

Modularité Gestion aisée des très gros documents, possibilité de ne compiler que certaines parties.

Dr Attia NEHAR Initiation à LATEX et les logiciels

Pérennité Toutes les versions de LATEX sont rétrocompatibles.

Présentation et historique de lAT<sub>E</sub>X<br>**Avantages et inconvénients** Exemples de produits IAT<sub>E</sub>X<br>Installation d'un système IAT<sub>E</sub>X sous Windows<br>Utilisation de IAT<sub>E</sub>X

Avantages et inconvénients

### Inconvénients

Nécessite un apprentissage au début (un peu de patience).

. . .

Présentation et historique de lAT<sub>E</sub>X<br>**Avantages et inconvénients** Exemples de produits IAT<sub>E</sub>X<br>Installation d'un système IAT<sub>E</sub>X sous Windows<br>Utilisation de IAT<sub>E</sub>X

> $\Box$ . . . .

. .

. .

. . .

Avantages et inconvénients

### Inconvénients

Nécessite un apprentissage au début (un peu de patience).

 $Dr$  Attia  $NEHAR$  Initiation à  $\cancel{E}\mathsf{F}$ et

Manque de correcteurs.

Présentation et historique de lAT<sub>E</sub>X<br>**Avantages et inconvénients** Exemples de produits IAT<sub>E</sub>X<br>Installation d'un système IAT<sub>E</sub>X sous Windows Utilisation de LAT<sub>E</sub>X

> $\Box$ . . . .

.

.

Avantages et inconvénients

### Inconvénients

Nécessite un apprentissage au début (un peu de patience).

Dr Attia NEHAR Initiation à LATEX

- Manque de correcteurs.
- Aspect langage de programmation.

Présentation et historique de lAT<sub>E</sub>X<br>**Avantages et inconvénients** Exemples de produits IAT<sub>E</sub>X<br>Installation d'un système IAT<sub>E</sub>X sous Windows Utilisation de LAT<sub>E</sub>X

> $\Box$ . . . .

.

.

Avantages et inconvénients

#### **Inconvénients**

- Nécessite un apprentissage au début (un peu de patience).
- Manque de correcteurs.
- Aspect langage de programmation.
- Personnalisation de la mise en page qui peut sembler complexe.

Dr Attia NEHAR Initiation à LATEX et

Présentation et historique de lAT<sub>E</sub>X<br>**Avantages et inconvénients** Exemples de produits IAT<sub>E</sub>X<br>Installation d'un système IAT<sub>E</sub>X sous Windows Utilisation de LAT<sub>E</sub>X

Avantages et inconvénients

#### Inconvénients

- Nécessite un apprentissage au début (un peu de patience).
- Manque de correcteurs.
- Aspect langage de programmation.
- Personnalisation de la mise en page qui peut sembler complexe.
- Les possibilités étant nombreuses, il est parfois ardu de connaitre toutes les possibilités du langage.

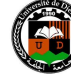

Avantages et inconvénients<br><mark>Exemples de produits IAT<sub>E</sub>X</mark> 'E^`<br>e lAT<sub>E</sub>X sous Windows Utilisation de LAT<sub>E</sub>X

 $PATF$ 

**Exemples** 

# Tout type de document

Lettres, CV, Rapports, Mémoires, Thèses ou Livres.

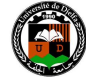

.

 $\Box$ . . . . Dr Attia NEHAR Initiation à LATEX et

Avantages et inconvénients<br><mark>Exemples de produits IAT<sub>E</sub>X</mark> **IEX**<br>e LAT<sub>E</sub>X sous Windows Utilisation de LAT<sub>E</sub>X

 $\mathsf{P}$ 

# **Exemples**

### Tout type de document

- Lettres, CV, Rapports, Mémoires, Thèses ou Livres.
- Schémas explicatifs pour diverses disciplines.

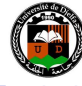

.

Avantages et inconvénients<br><mark>Exemples de produits IAT<sub>E</sub>X</mark> In**e**x<br>e LAT<sub>E</sub>X sous Windows Utilisation de LAT<sub>E</sub>X

de IAT<sub>E</sub>

# **Exemples**

### Tout type de document

- Lettres, CV, Rapports, Mémoires, Thèses ou Livres.
- Schémas explicatifs pour diverses disciplines.
- Présentations.

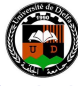

.

Avantages et inconvénients<br><mark>Exemples de produits IAT<sub>E</sub>X</mark> **IEX**<br>e LAT<sub>E</sub>X sous Windows Utilisation de LAT<sub>E</sub>X

de IAT<sub>E</sub>

# **Exemples**

### Tout type de document

- Lettres, CV, Rapports, Mémoires, Thèses ou Livres.
- Schémas explicatifs pour diverses disciplines.
- Présentations.
- · Innombrables possibilités.
- *. . .*

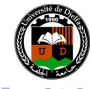

#### $\ensuremath{\mathsf{Introduction}}\xspace$  et généralités sur lAT<sub>E</sub>X

ésentation et historique de <mark>LAT<sub>E</sub>X</mark><br>rantages et inconvénients Avantages et inconvénients<br>**Exemples de produits IAT<sub>E</sub>X**<br>Installation d'un système IAT<sub>E</sub>X sous Windows<br>Utilisation de IATEX

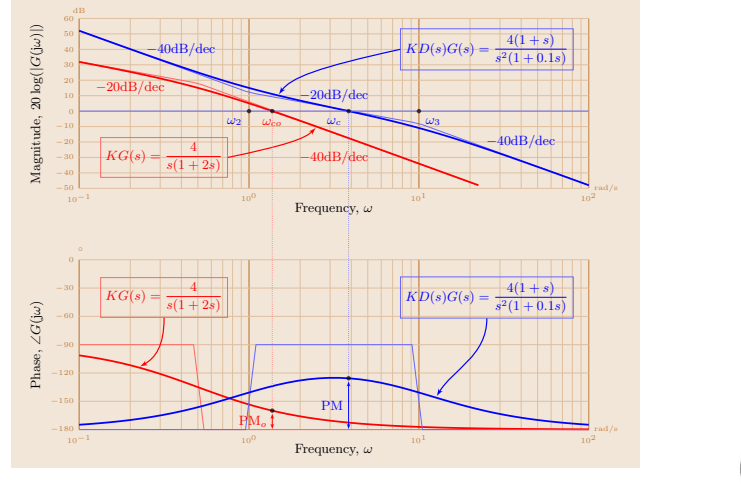

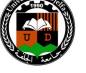

. Dr Attia NEHAR Initiation à LATEX et les logiciels annexes**ロト (日) (ミ) (ミ) - ミ - ウQ** 

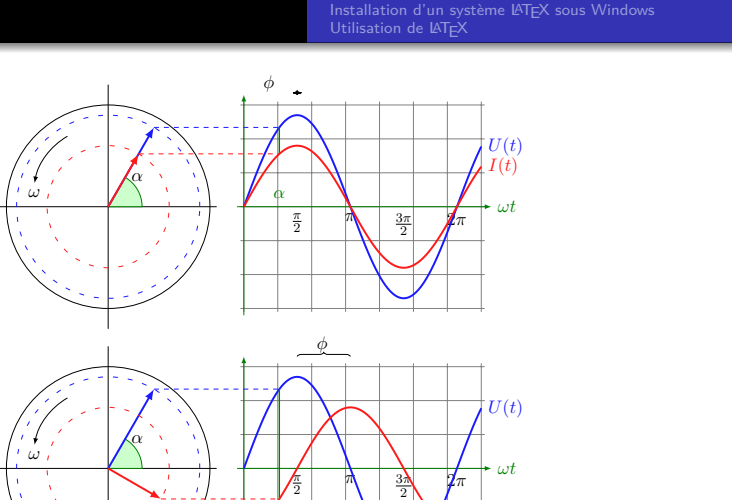

α

 $\overline{\phantom{a}}$ 

φ

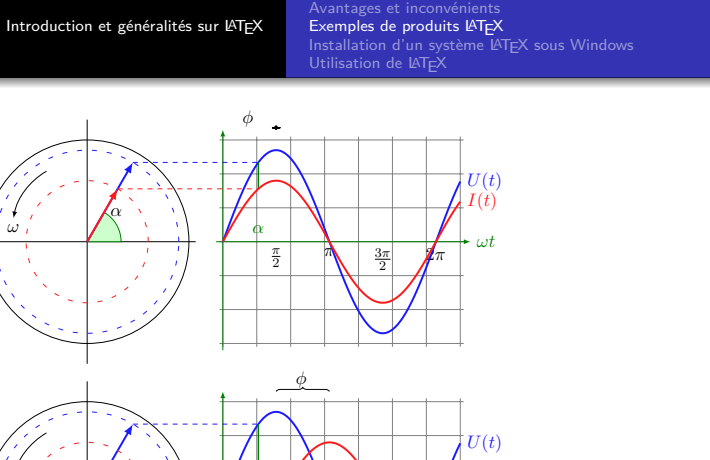

ésentation et historique de <mark>LAT<sub>E</sub>X</mark><br>rantages et inconvénients

. .

 $Dr$  Attia  $NEHAR$  Initiation à  $LT$ EX et les logiciels annexes

⊤  $\mathbf{I}$ 

 $\cdot$  and  $\cdot$  $\epsilon \equiv$ 

 $I(t)$ 

 $\geq$  .

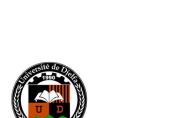

 $= 0.00$ 

ue de LAT<sub>E</sub>X Avantages et inconvénients<br>**Exemples de produits IAT<sub>E</sub>X**<br>Installation d'un système IAT<sub>E</sub>X sous Windows<br>Utilisation de IATEX

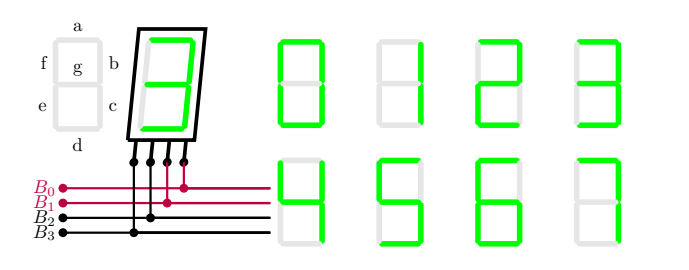

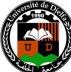

. Dr Attia NEHAR Initiation à LATEX et les logiciels annexes

**ロト (日) (ミ) (ミ) - ミ - ウQ** 

Présentation et historique de LAT<sub>E</sub>X<br>Avantages et inconvénients<br>**Exemples de produits LAT<sub>E</sub>X**<br>Installation d'un système LAT<sub>E</sub>X sous Windows Mistantien de LATEX

Prim's algorithm

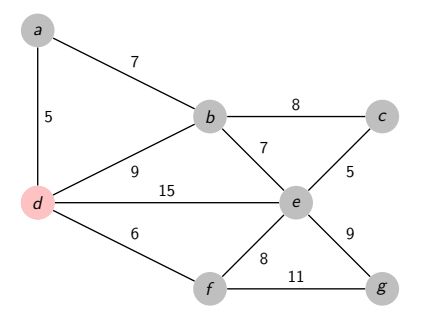

 $(\Box \rightarrow + \partial \overline{\partial} + + \overline{\partial} + + \overline{\partial} + \overline{\partial} + \$ 

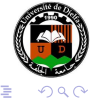

.<br>.<br>.<br>.

Dr Attia NEHAR Initiation à LATEX et les logiciels annument

 $\Box \rightarrow \neg \left( \frac{\partial}{\partial \theta} \right) \rightarrow \neg \left( \frac{\partial}{\partial \theta} \right)$ 

 $\epsilon \equiv$ 

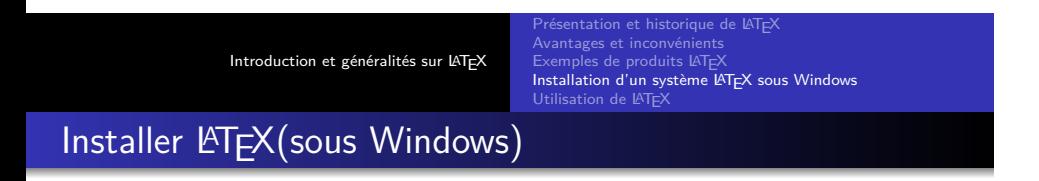

Il faut installer deux outils pour pouvoir travailler avec  $\mathbb{A}$ TEX:

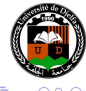

.

Avantages et inconvénients<br>Exemples de produits LAT<sub>E</sub>X<br>**Installation d'un système L<sup>A</sup>TE<sup>X</sup> sous Windows<br>Utilisation de L<sup>A</sup>TE<sup>X</sup>** 

**IAT<sub>E</sub>** 

Installer LATEX(sous Windows)

Il faut installer deux outils pour pouvoir travailler avec LATEX:

Installer un compilateur (ou distribution) MiKTeX (https://miktex.org/) Ou TeX Live (https://tug.org/texlive/)

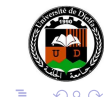

**IAT<sub>E</sub>** Avantages et inconvénients<br>Exemples de produits LAT<sub>E</sub>X<br>**Installation d'un système L<sup>A</sup>TE<sup>X</sup> sous Windows<br>Utilisation de L<sup>A</sup>TE<sup>X</sup>** 

.

Installer LATEX(sous Windows)

Il faut installer deux outils pour pouvoir travailler avec LATEX:

 $\Box$ . . . . . .  $\equiv$ . Installer un compilateur (ou distribution) MiKTeX (https://miktex.org/) Ou TeX Live (https://tug.org/texlive/) Installer un éditeur TeXstudio (https://www.texstudio.org/) Ou TeXnicCenter (https://www.texniccenter.org/) Dr Attia NEHAR Initiation à LATEX et

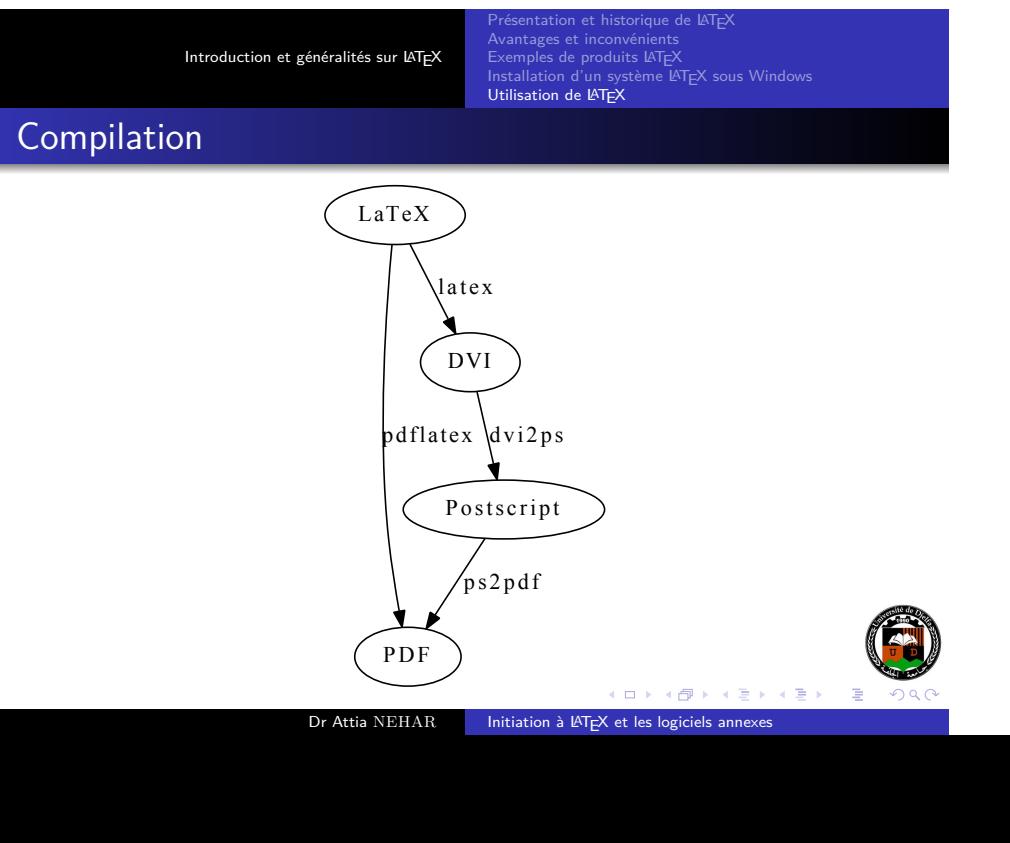

Présentation et historique de lAT<sub>E</sub>X<br>Avantages et inconvénients<br>Exemples de produits lAT<sub>E</sub>X<br>Installation d'un système lAT<sub>E</sub>X sous Windows<br>**Utilisation de lAT<sub>E</sub>X** 

# Structure minimale

\documentclass[11pt]{article}  $\verb+\usepackage[latin1]{\texttt{inputenc}}$ en-tête  $\verb+\usepackage{frenchb]{\label{label}}$  $\u$ sepackage $\{a4\}$ \begin{document}  $\verb+\section{Hello}+$ contenu Hello World!  $\end{label}$  $\Box$ . . . . . . . . . .

Dr Attia NEHAR Initiation à LATEX et les logiciels

que de <mark>l</mark>AT<sub>E</sub>><br>ients Avantages et inconvénients<br>Exemples de produits IAT<sub>E</sub>X<br>Installation d'un système IAT<sub>E</sub>X sous Windows<br>**Utilisation de IATEX** 

Structure minimale

### Structure d'un document

Un document LATEX (avec une extension .tex) c'est composé de:

Code en entête.

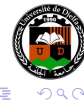

Présentation et historique de LAT<sub>E</sub>X **Intervallation**<br>Installation d'un système LATEX sous Windows Installation d'un sys<br>Utilisation de LATEX

Structure minimale

#### Structure d'un document

Un document LATEX (avec une extension .tex) c'est composé de:

- Code en entête.
- $\bullet$  Code descriptif du document entre les balises \begin{document} et \end{document}.

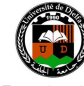

.

Présentation et historique de lAT<sub>E</sub>X<br>Avantages et inconvénients<br>Exemples de produits lAT<sub>E</sub>X<br>Installation d'un système lAT<sub>E</sub>X sous Windows<br>**Utilisation de lAT<sub>E</sub>X** 

Un premier exemple (Hello World)

### Hello World!

- 1 %Entete
- 2 \documentclass[a4paper]{article}
- 3 %corps du document
- 4 \begin{document}<br>5 Hello world
- Hello world
- 6 \end{document}

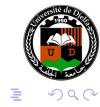